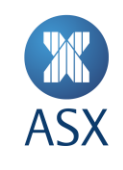

# **Technical Briefing Pack**

Austraclear System Release 16 ASXNet Participant

October 2023

**1/19**

## **Contacts**

For general enquiries, please contact:

**Austraclear and ASX Collateral Service Desk**

**T** 1300 362 257

**E** [Austraclear@asx.com.au](mailto:Austraclear@asx.com.au)

## Media enquiries, please contact: **David Park** Senior Adviser, Media and

Communications **T** 02 9227 0010

**E** david.park@asx.com.au

## **Contents**

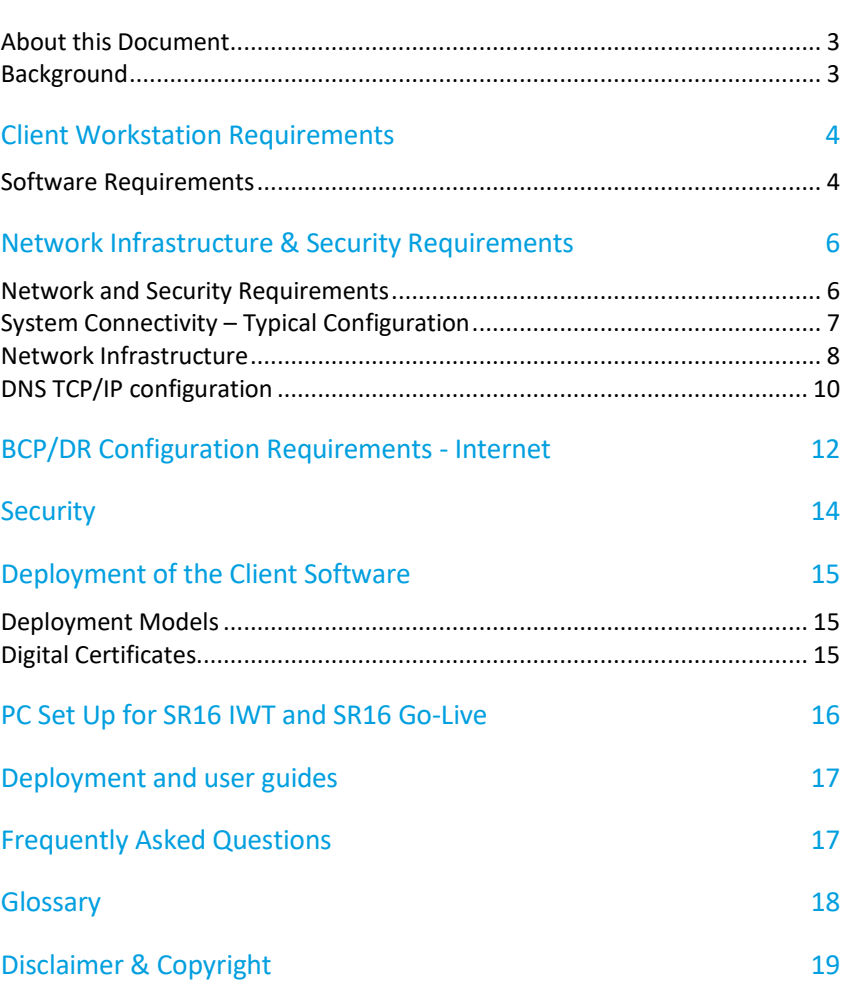

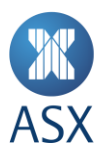

## Introduction

#### **About this Document**

This is the technical briefing paper for the ASX Austraclear system, and will supersede the previously published paper. Its purpose is to assist Participant technology staff in the implementation of the Austraclear system. The information in this document applies to Participants who operate in Australia or overseas.

This document does not cover the functionality of the replacement system. For further information regarding the content of this document or the ASX Austraclear system, please send any enquires by email to [austraclear@asx.com.au](mailto:austraclear@asx.com.au)

#### **Background**

The ASX Austraclear system is a next generation Central Securities Depository (CSD) system that utilises an open architecture with a Windows Graphical User Interface (GUI) front end Client. The system's Service Release 16 enhanced technical requirements as well as additional and improved functionality.

The ASX Austraclear system is a .Net Windows Forms application and can be deployed either by browser deployment or file deployment (further information provided in Section 4). The Client application connects to a central web service utilising Microsoft .Net technologies. See Diagram 1 below.

#### **Diagram 1: ASX Austraclear System Architecture Overview.**

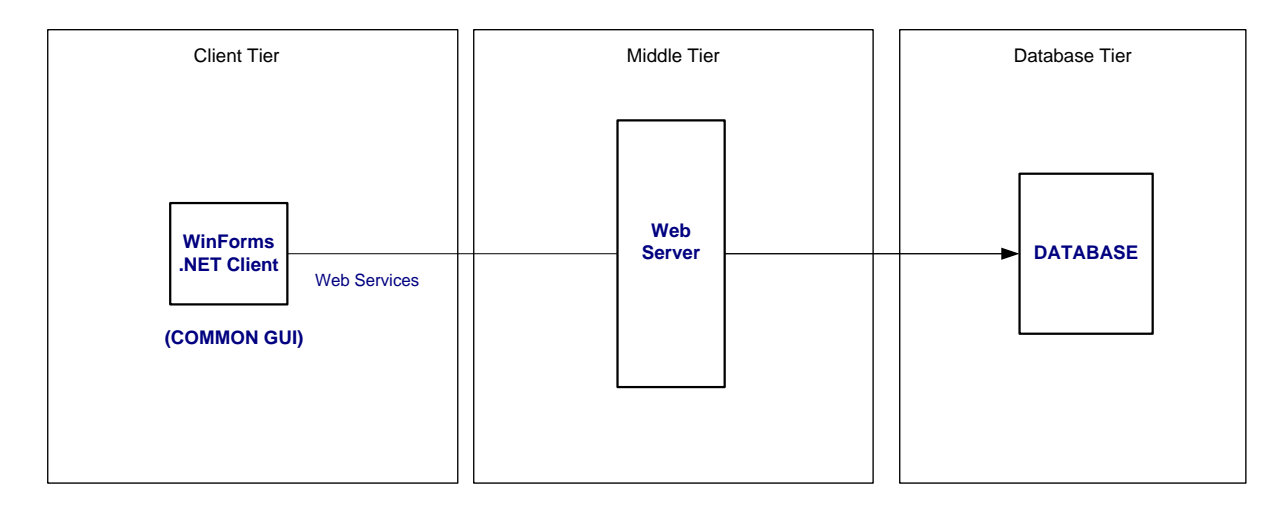

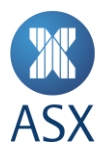

#### **Client Workstation Requirements**

#### **Software Requirements**

The following table outlines the software requirements for the ASX Austraclear system. The Participant is responsible for the supply, installation and support of the required Software, as specified below, and the Hardware required for the system.

#### **Table 1: Software Requirements**

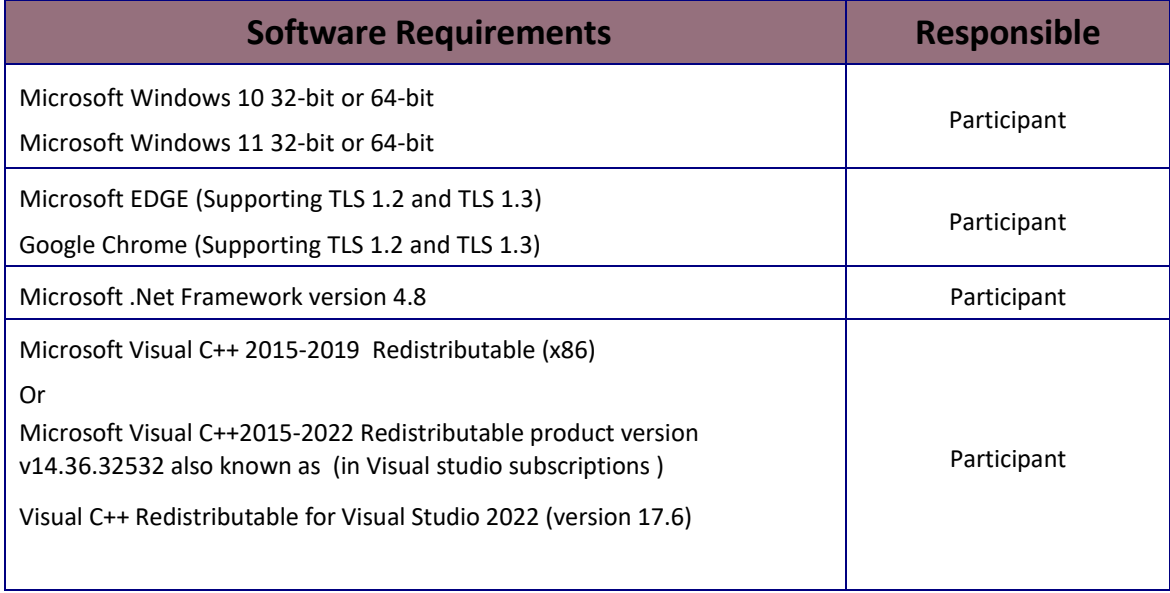

The Microsoft .Net Framework can be downloaded from the Microsoft web site:

[https://support.microsoft.com/en-us/topic/microsoft-net-framework-4-8-offline-installer-for-windows-9d23f658-](https://support.microsoft.com/en-us/topic/microsoft-net-framework-4-8-offline-installer-for-windows-9d23f658-3b97-68ab-d013-aa3c3e7495e0) [3b97-68ab-d013-aa3c3e7495e0](https://support.microsoft.com/en-us/topic/microsoft-net-framework-4-8-offline-installer-for-windows-9d23f658-3b97-68ab-d013-aa3c3e7495e0)

Please note that you need to be logged in with Administrator rights to install the Microsoft .Net Framework, as you would normally do when installing operating system software.

Internet Explorer can be downloaded from the Microsoft web site:

<http://www.microsoft.com/downloads/> Hardware Specifications

The minimum recommended PC specification for the ASX Austraclear system is shown below. ASX testing has indicated that performance improvements can be realised with increases in processor speed and memory.

#### **Table 2: Recommended Hardware Requirements**

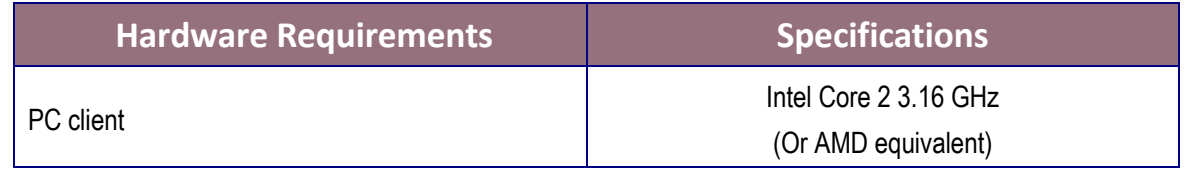

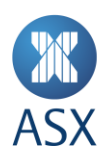

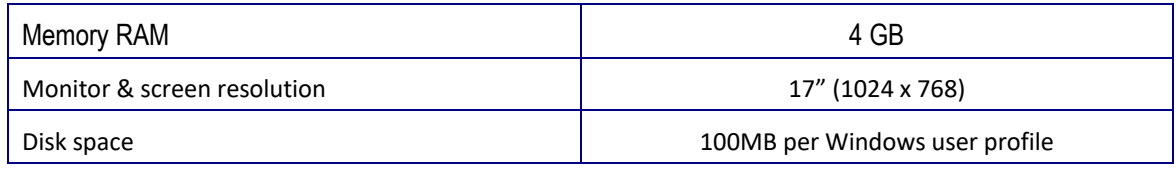

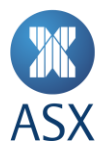

## **Network Infrastructure & Security Requirements**

This section outlines minimum Network infrastructure and Security requirements for connecting to the ASX Austraclear system.

#### **Network and Security Requirements**

#### **Table 3: Network and Security Requirements – Production**

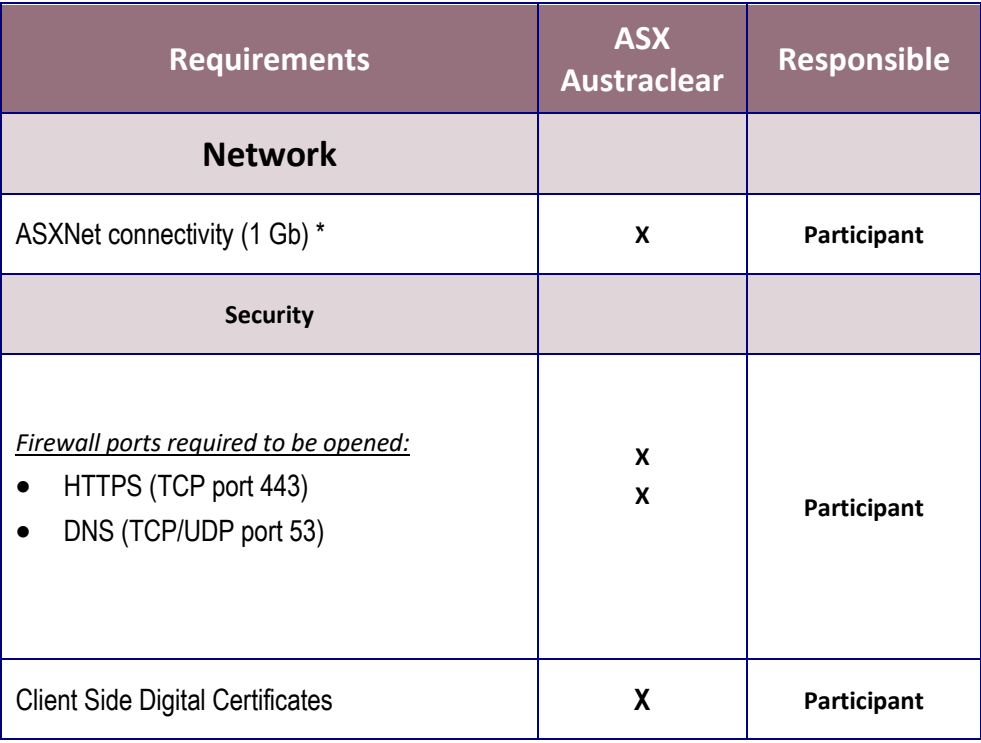

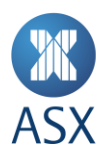

### **System Connectivity – Typical Configuration**

**Diagram 2: ASXNet Participant**

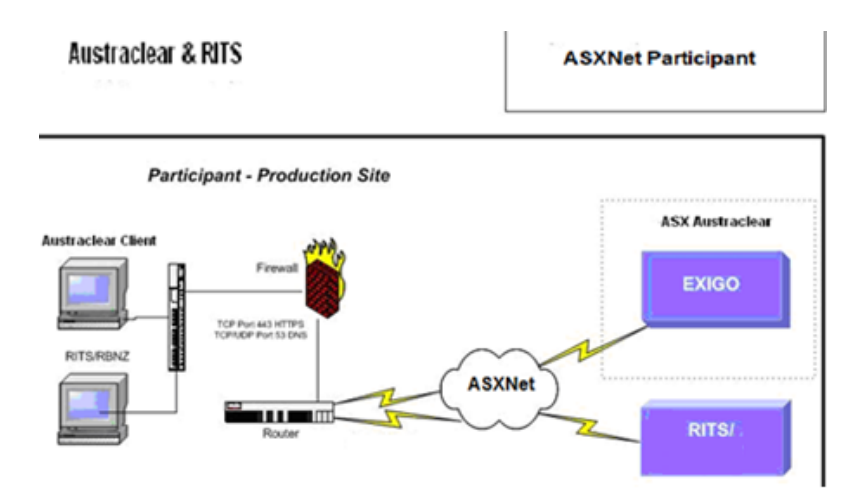

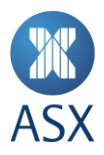

#### Network Infrastructure

Connectivity for ASXNet Participants is currently configured to 1GB Network redundancy is provisioned through the use of a second 1GB service.

#### Participant Firewalls

Where Participant firewalls are installed, modifications will be required to firewalls in order to communicate successfully with the ASX Austraclear system from the Client Workstation. This information is detailed below in Table 4.

#### **Table 4 - Firewall rules required**

ASXNet participants should use one of the two methods of name resolution:

#### **1) Corporate internal DNS servers forwarding requests to the authoritative ASXNet DNS server for austraclear.com.au, which is 203.4.179.50. This request must be sent to the ASXNet network.**

#### TABLE 4.1

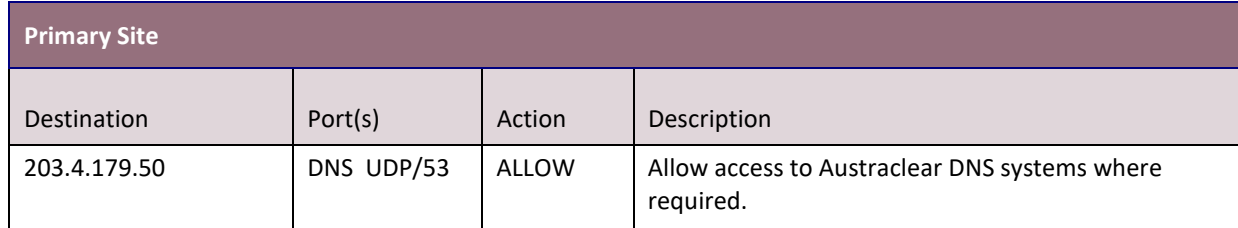

## **2) Local hosts files with the entries in Table 4.2 (Refer to Table 6 for further details)**

TABLE 4.2

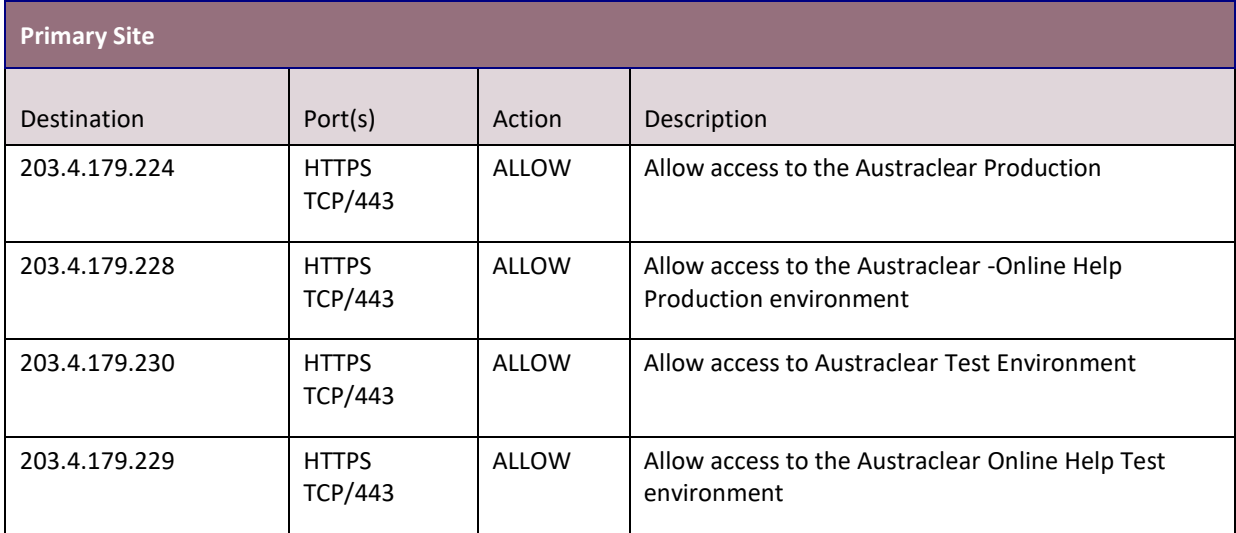

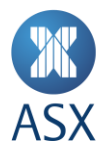

#### Proxy Servers

A proxy server is one which sits between a web browser and another server. It intercepts all requests to the real server to see if it can fulfill the requests itself and if not, forwards the request to the real server. It also can be used to filter requests i.e. to prevent users from accessing a specific web page or sites.

There are two common types of proxy configuration:

- Authenticating
	- o Manual requires all users to authenticate when browsing internet sites
	- o Automatic/Integrated allows users to browse internet sites automatically using a common authentication integrated to each of the user ids.
- Non Authenticating

The ASX Austraclear system is designed to work with proxy servers that support HTTP 1.1 (RFC2616)

Please note that the deployment of the ASX Austraclear system differs according to which method of authentication is used. Please see the appropriate user manual for further details. These will be made available on the following ASX Austraclear websites.

<http://www.asx.com.au/professionals/asx-austraclear-technical-documents.htm>

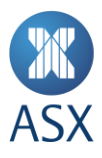

#### **DNS TCP/IP configuration**

The design of the Austraclear environment makes provision for dynamic failover between Austraclear processing sites for Business Continuity purposes.

It is important that Participants make use of DNS-based name resolution wherever possible. Details are shown in Table 5.

Where DNS-based name resolution is not possible, an alternate mechanism is available to support Business Continuity as specified in Table 6

#### **Table 5: Application access via DNS**

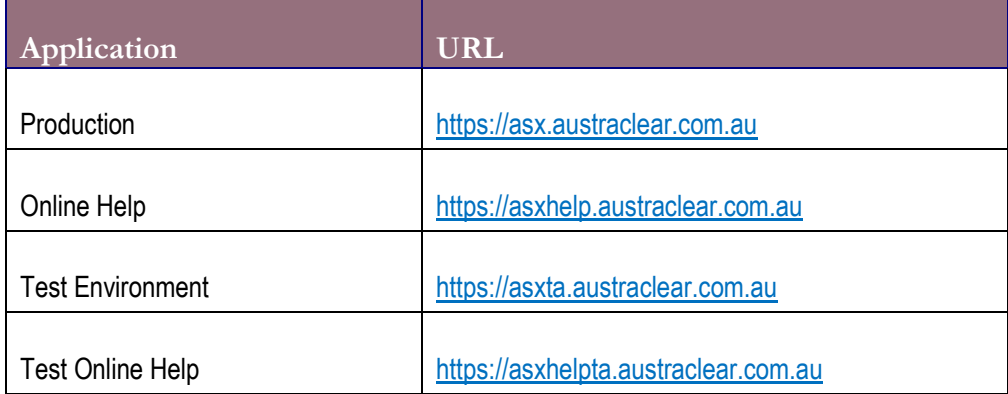

Participant DNS systems should resolve all name queries for the austraclear.com.au domain as follows:

- Add DNS forwarding entries for the austraclear.com.au domain to your internal DNS servers to directly resolve the austraclear.com.au domain against the Austraclear DNS servers. The authoritative Austraclear name server is 203.4.179.50 for ASXNet participants.
- TTL or Time To Live should be set to recommended setting of 30 seconds.

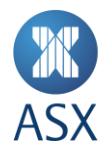

Participants can configure IP addresses in their corporate internal DNS or a local host file on the PC. ASXNet participants can continue to use their corporate internal DNS or the host file. The entries in table 6 have not changed from Release 4.5. They also have the option to forward their DNS requests to 203.4.179.50. Where DNS resolution against the authoritative Austraclear name servers is not possible, the following host file entries or static DNS entries should be used:

## **Table 6: Application access using "Host files" or static DNS entries at Participant sites.**

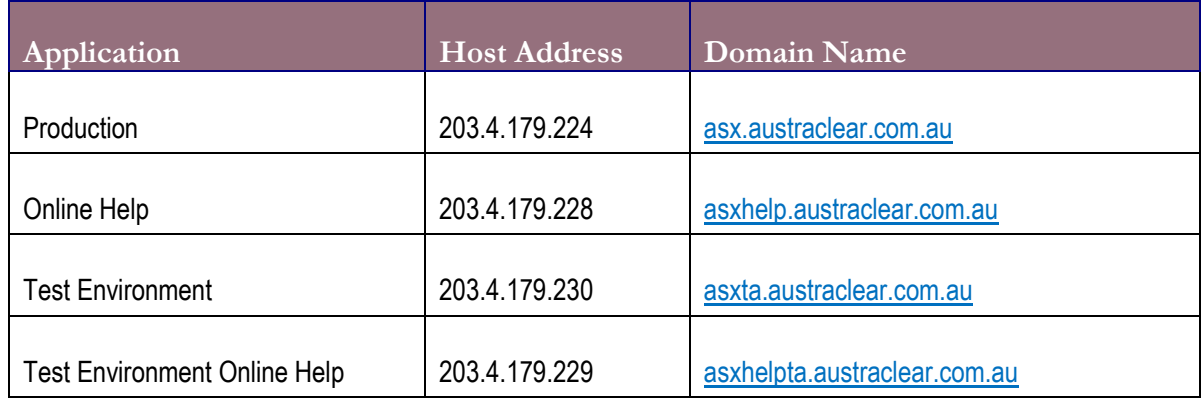

BCP/DR Scenario (ASXNet Router failure)

Although unlikely, in the event of an ASXNet access router failure at the ASX Production site, two options are available for participants to continue using the ASX Austraclear system:

- 1) Connect to the Austraclear system via the internet (authentication via RSA token)
- 2) Relocate to the Business Continuity Processing / Disaster Recovery site (Some participants will utilise 1GB dedicated links to their DR site while others will utilise internet connectivity).

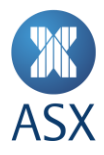

## **BCP/DR Configuration Requirements - Internet**

For Participants who prefer to use to access Austraclear from their BCP/DR site using Internet connection, the ASX advises a recommended minimum connection speed of 256kbps\* for Internet connectivity to the ASX Austraclear system.

The following section provides the basic technical requirements to enable Participants to make the appropriate network configuration changes at their BCP/DR site, in order to be able to access the ASX system via the Internet.

#### **Table 7: Network and Security Requirements – Internet Connection**

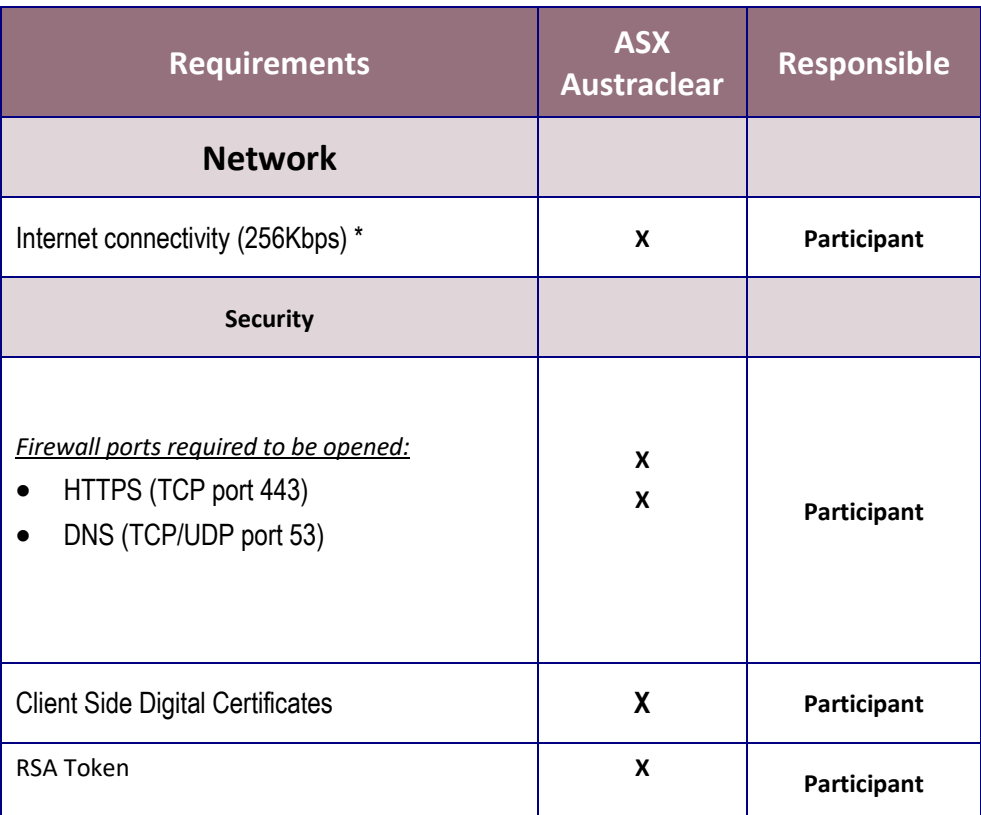

\* The ASX advises a recommended minimum connection speed of 256Kbps per user connectivity for Internet connectivity to the ASX Austraclear system.

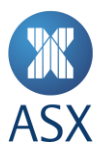

ASXNet Participants with Internet Backup

For ASXNet participants, **who do use internet connected PC's as a backup** (i.e. PC's not using the ASXNet network to connect to Austraclear), it is recommended that these internet PC's resolve using either of the following two methods:

1) Forwarding requests to the authoritative **public** DNS servers for austraclear.com.au, which are ns1.austraclear.com.au (203.18.165.215) and ns2.austraclear.com.au (59.154.35.23). (This is the normal case for ADSL dialup, as the ISP DNS will forward any request to the authoritative name server by default).

2) Local hosts files, with the following entries

203.15.145.75 asx.austraclear.com.au 203.15.145.78 asxhelp.austraclear.com.au 203.15.146.75 asxta.austraclear.com.au 203.15.146.78 asxhelpta.austraclear.com.au

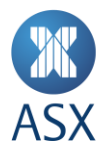

### **Security**

Application authentication in the ASX Austraclear System is currently controlled through various Security controls, such things as:

- End to end encryption of data between the Client and server using SSL
- Three factor application authentication when connecting over the internet (something you know and something you have)
- Comprehensive password policies
- Automatic application lock for idle users

All users will still be required to both have and know something. This includes the use of an ASX issued Client Side Digital Certificate and a username/password pair for application authentication.

From a security perspective the security controls are related to the application rather than the network. There are no changes in the protocols required.

#### **Production (ASXNet):**

- HTTPS (TCP port 443)
- DNS (TCP/UDP port 53)

#### **BCP/DR (Internet):**

- HTTPS (TCP port 443)
- DNS (TCP/UDP port 53)

#### **It should be noted that no connections will be initiated from the ASX network (ASXNet) to the Participant site.**

As such, Participants should only allow connections to be initiated outbound to ASXNet, with established connections also allowed through firewalls/router access control lists.

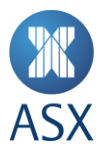

#### **Deployment of the Client Software**

#### **Deployment Models**

The ASX Austraclear system is installed as a .Net Windows Forms application. There are two options available to deploy the Client on your desktop workstation.

#### Browser Deployment

This model enables a user to deploy the software using their browser via a regular web address (URL). By clicking on the appropriate link on the ASX Austraclear website, the Weblauncher is initiated which will carry out the initial download and execution of the application.

This model ensures that each time you initiate the login procedure the web launcher will check for updates to the underlying application. The web launcher Security Policy needs to be installed initially in order to configure the trust relationship between the client and the middle tier.

#### File Deployment

This model enables a user to install the ASX Austraclear system on the local PC client. The installation file can be downloaded from the ASX website, and allows the application to be packaged and distributed if necessary.

It will require some intervention on the Participant's part to download and install the most recent version of software periodically. This model is launched from the Start menu or by using a desktop shortcut and doesn't require the use of the browser to execute the system.

#### **Digital Certificates**

Users of the ASX Austraclear system will be required to enrol in the ASX controlled Certificate Authority (CA). Once the user has been validated, a certificate will be issued and downloaded into the user's Web browser. This certificate will be exportable. (E.g. installed at a Participant BCP/DR site).

#### **Use of this exportable capability is a security policy decision owned by the Participant. ASX does not take responsibility for the management of the certificate and authentication process within a Participant's operations.**

When logging into the application, a valid certificate and username and password pair will need to be presented to the application. Without these items a user will not be able to login.

Please see the Technical FAQ's for further details regarding digital certificates.

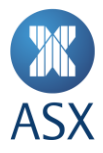

#### **PC Set Up for SR16 IWT and SR16 Go-Live**

ASX Austraclear recommends use of PCs that are separate to the current Production environment, for testing during IWT. This approach will minimize any impacts to existing Production PC's used for current Austraclear production version.

Prior to IWT, it is recommended that a PC to be used in the test should meet the software requirements listed in Table 1.

However, if necessary and while not recommended, participants can set up existing production PCs to also be used for SR16 IWT (and therefore go-live). Participants must note that running both current production version and Test Bed GUI's on the same PC during IWT poses an operational risk to the user.

To mitigate this risk, the TEST BED GUI during IWT is coloured to assist users in differentiating the versions.

Using the same PC for current Production and Test Bed A may also pose a technical risk if any installation delays are experienced during deployment by participant's internal IT.

Additional set up is required if this approach is to be taken, the details of which are provided below.

1) Install .net to a version that meets the software requirements listed in Table 1, this will replace existing .net 4.7.2

2) Upgrade Internet Browser to a version that meets the software requirements listed in Table 1.

3) Please note that clicking on the new link to launch the new SR version, will overwrite the current GUI version in the user's windows profile space. Vice versa, clicking on the current link to launch the current Prod GUI, will overwrite the new GUI version. This means that every time the user switches between current Prod and new version of GUI's, they will be required to download the GUI again.

For File deployment users, both current Prod GUI version and New version can be installed side by side on the same PC. Both can be launched and used at the same time.

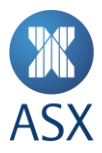

## **Deployment and user guides**

All the relevant documentation and user guides relating to the deployment and installation of both the ASX Austraclear system and the related Digital Certificates will be available on the ASX Austraclear websites.

<http://www.asx.com.au/professionals/asx-austraclear-technical-documents.htm>

## **Frequently Asked Questions**

An FAQ register is available on the Austraclear Technical Documents Website and is updated regularly.

<http://www.asx.com.au/professionals/asx-austraclear-technical-documents.htm>

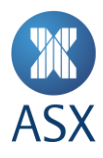

## **Glossary**

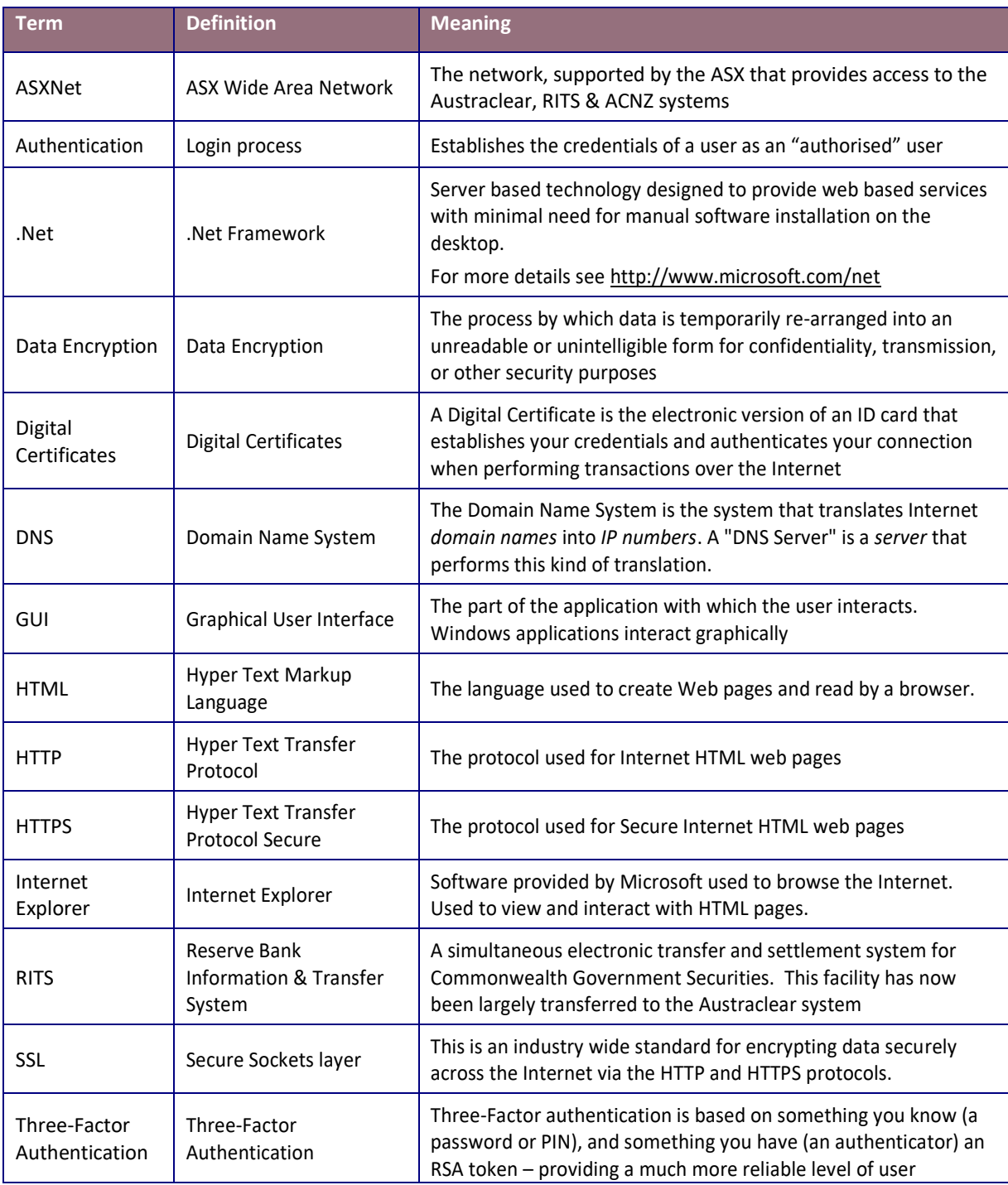

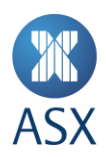

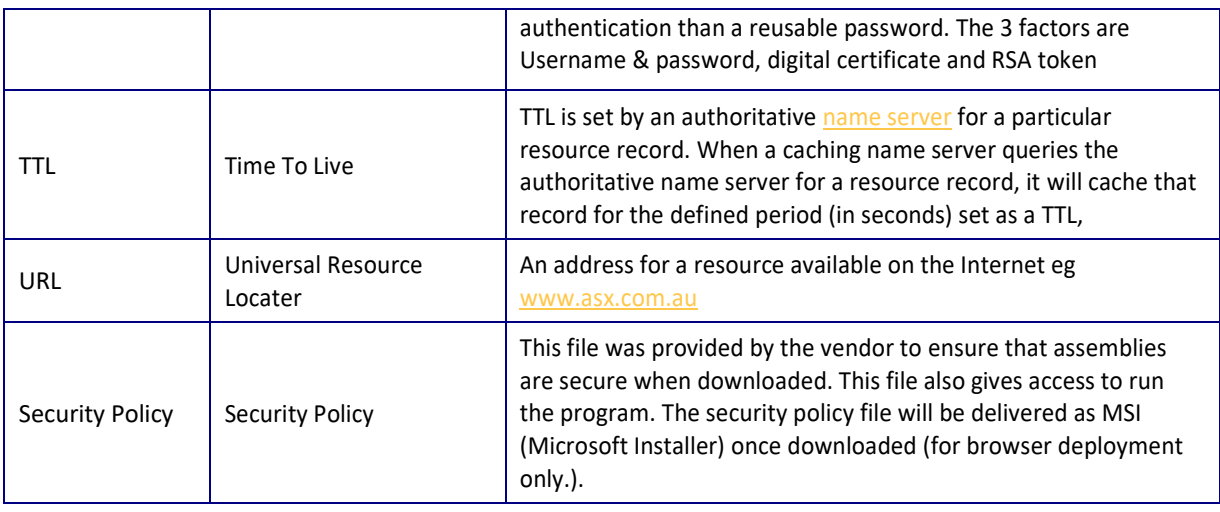

## **Disclaimer & Copyright**

'**Disclaimer:** This participant briefing pack has been prepared by ASX Limited and its related bodies corporate ('ASX') (ABN 98 008 624 691) and is intended to provide information regarding updates on System functionality, guidance on industry wide test procedures and general aspects of the Austraclear System's structure. ASX reserves the right at any time, with or without notice, to change any proposed project specifications and timeline. The information contained in this participant briefing pack has been compiled from sources believed to be reliable and in good faith, but no representation or warranty, express or implied, is made as to their accuracy, To the extent permitted by law, ASX and its employees, officers and contractors shall not be liable for any loss or damage arising in any way (including by way of negligence) from or in connection with any information provided or omitted or from any one acting or refraining to act in reliance on this participant briefing pack.

**© Copyright ASX Limited. ABN 98 008 624 691. 2022. All rights reserved.**